#### Abstract

Here you give a brief statement of what you did and the key results.

# Your Paper

Learned Physics Student (You)

Westminster College

New Wilmington, PA 16172

February 1, 2011

#### 1 Introduction

The paper really begins here. You should provide info about the history of work done in physics that relates to what you present in this paper.

To start a new paragraph put a blank line between the previous text and the new paragraph. It doesn't matter how may spaces you put in or if you decide to have a line break in funny places. If you feel the urge to have a line stop at a particular place in the text resist it. If you cannot control yourself you can use a double slash.

If you need to put in a gap then add a vertical space.

If you need to place text in a bold font do it **this way**. *Italics works in the same way*.

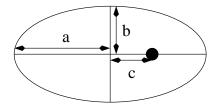

Figure 1: The semi-major axis a, semi-minor axis b, and the distance from the center of the ellipse to a focus c.

### 2 Theory

Nice looking intelligable equations that don't require lots of pulldown menus are done this way. You can put an equation separated on its own line with a number to identify it by

$$\Gamma = 2a \frac{\alpha}{\beta}.\tag{1}$$

And if you want to have a less important bit of equation in the text then this is how you do it V = IR, spacing makes no difference in an equation. There are many special symbols available and the not so short guide to LaTeX is a great place to find out about them.

#### 3 Procedure

You will probably want to put figures in your paper and be able to reference them. A good example can be seen in Fig. 1. As you add figures they will be kept straight automatically if referenced using references connected to labels.

### 4 Results

Tables work in the same way. For each of the dates in Table 1.

| Observation No. | Date          | Elongation | Direction | Elapsed Time |
|-----------------|---------------|------------|-----------|--------------|
|                 |               | (degrees)  |           | (days)       |
| 1               | Jan. 16, 1580 | 18.3       | East      | 0            |
| 2               | Feb. 27, 1580 | 27.6       | West      | 42           |
| 3               | May 9, 1580   | 22.8       | East      | 114          |
| 4               | June 27, 1580 | 20.8       | West      | 163          |
| 5               | Sep. 6, 1580  | 26.3       | East      | 234          |
| 6               | Oct. 17, 1580 | 18.7       | West      | 275          |
| 7               | Dec. 30, 1580 | 18.9       | East      | 349          |
| 8               | Feb. 9, 1581  | 26.8       | West      | 390          |
| 9               | Apr. 21, 1581 | 21.3       | East      | 461          |
| 10              | June 9, 1581  | 22.3       | West      | 510          |

Table 1: Greatest elongation angles for Mercury.

## 5 Analysis

### 6 Conclusion

To turn this document (and accompanying figures) into something a person would actually read open the Commandline (classified as an accessory by windows).

- 1. Move to the directory that holds your paper (the .tex file and figure files).
- 2. Type: latex nameOfYourDocument.tex
- 3. Repeat previous step until all references are defined.
- 4. Type: dvips name OfYourDocument.dvi -o name OfYourDocument.ps
- $5. \ \ Finally \ type: \ ps2pdf \ name Of Your Document. ps name Of Your Document. pdf$

You will now have a pdf that contains all of the text, equations, figures and citations you put into it. If it is not the way you want it change the .tex file and create a new pdf, starting from step 2.

### 7 References

References are often given using bibtex but can be handled individualy.